<span id="page-0-0"></span>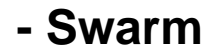

### YellowfinYellowfin4GBRAM80808090

Yellowfin YellowfinYellowfinYellowfin Yellowfin

[Yellowfin](https://wiki.yellowfin.co.jp/pages/viewpage.action?pageId=22708231)

2Yellowfin

- 1. Yellowfin ()
- 2. web.xml (Yellowfin Yellowfin )
- 3. DockerSwarm
- 4.

```
version: '3'
services:
  yellowfin-multi-instance-prod:
   ports:
       - "8080:8080" # Maps Yellowfin running on port 8080 to Docker Swarm port 8080
    deploy:
      replicas: 1
      placement:
         constraints: [node.role == manager] # (Optional) Places the production instance on a manager node
    environment:
       # Required environment variables
      - JDBC_CLASS_NAME=INSERT_DATABASE_TYPE_1_HERE # Database driver class name
      - JDBC_CONN_URL=jdbc:INSERT_JDBC_CONNECTION_STRING_1_HERE # Database connection string
      - JDBC CONN USER=INSERT DATABASE USER 1 HERE # Username to use when accessing the database
       - JDBC_CONN_PASS=INSERT_JDBC_PASSWORD_1_HERE # Password for the database user
       - JDBC_CONN_ENCRYPTED=true # Flag for indicating if the database user's password supplied is 
encrypted or not.
        - APP_MEMORY=8192 # The amount of memory in megabytes to assign to the Yellowfin Application.
    image: "yellowfinbi/yellowfin-app-only:<RELEASE_VERSION_GOES_HERE>" # Path to the app-only image of 
Yellowfin
   yellowfin-multi-instance-dev:
    ports:
       - "8090:8080" # Maps Yellowfin running on port 8080 to Docker Swarm port 8090
    deploy:
      replicas: 1
      placement:
        constraints: [node.role == worker] # (Optional) Places the dev instance on a worker node
    environment:
       # Required environment variables
       - JDBC_CLASS_NAME=INSERT_DATABASE_TYPE_2_HERE # Database driver class name
      - JDBC_CONN_URL=jdbc:INSERT_JDBC_CONNECTION_STRING_2_HERE # Database connection string
      - JDBC CONN USER=INSERT DATABASE USER 2 HERE # Username to use when accessing the database
       - JDBC_CONN_PASS=INSERT_JDBC_PASSWORD_2_HERE # Password for the database user
       - JDBC_CONN_ENCRYPTED=true # Flag for indicating if the database user's password supplied is 
encrypted or not.
      - APP_MEMORY=4096 # The amount of memory in megabytes to assign to the Yellowfin Application.
    image: "yellowfinbi/yellowfin-app-only:<RELEASE_VERSION_GOES_HERE>" # Path to the app-only image of 
Yellowfin
```
- 5. **constraints:** (Yellowfin Docker Swarm Docker Swarm )
- 6. (Yellowfin web.xml )PostgreSQL

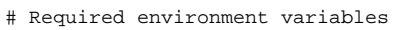

- JDBC\_CLASS\_NAME=org.postgresql.Driver # Database driver class name

```
- JDBC CONN_URL=jdbc:postgresql://192.168.1.50/docker_multiple_yellowfin _instances # Database
connection string
```
- 
- JDBC\_CONN\_USER=postgres # Username to use when accessing the database
- JDBC CONN PASS=bXF0oj5gnB1oRB1kZq5 # Password for the database user

 - JDBC\_CONN\_ENCRYPTED=true # Flag for indicating if the database user's password supplied is encrypted or not.

- APP\_MEMORY=4096 # The amount of memory in megabytes to assign to the Yellowfin Application.

image: "yellowfinbi/yellowfin-app-only:9.6.0" # Path to the app-only image of Yellowfin

#### 7. **yellowfin-multiple-instances.yml**YAML

- 8. Yellowfin
- docker stack deploy --compose-file yellowfin-multiple-instances.yml yellowfin
- 9. URL8080 () Yellowfin
- 10. Yellowfin (Yellowfin)
- 11. Yellowfin

 **-** 

## **DockerKubernetes**

**[Docker](https://wiki.yellowfin.co.jp/display/yfcurrent/Docker)** 

- [SwarmDocker](https://wiki.yellowfin.co.jp/pages/viewpage.action?pageId=22708251)
	- <sup>o</sup> Sandbox
	- $\circ$
	- $\circ$
	- $\circ$
- [SwarmDocker](https://wiki.yellowfin.co.jp/pages/viewpage.action?pageId=22708272)
	- <sup>o</sup> [Sandbox Swarm](https://wiki.yellowfin.co.jp/pages/viewpage.action?pageId=22708274)
		- [Swarm](https://wiki.yellowfin.co.jp/pages/viewpage.action?pageId=22708283)
		- [Swarm](#page-0-0)
	- $\circ$  [Swarm](https://wiki.yellowfin.co.jp/pages/viewpage.action?pageId=22708281)

# [Kubernetes](https://wiki.yellowfin.co.jp/display/yfcurrent/Kubernetes)

- [Kubernetes](https://wiki.yellowfin.co.jp/pages/viewpage.action?pageId=22708288)
	- <sup>o</sup> Sandbox -
	- $\circ$  .
- [Kubernetes](https://wiki.yellowfin.co.jp/pages/viewpage.action?pageId=22708294)
	- $\circ$

## [Yellowfin](https://wiki.yellowfin.co.jp/pages/viewpage.action?pageId=22708231)

- 
- 
- $\bullet$
- $\bullet$
- [AWSYellowfin](https://wiki.yellowfin.co.jp/pages/viewpage.action?pageId=2293895)
- [AzureYellowfin](https://wiki.yellowfin.co.jp/pages/viewpage.action?pageId=2293772)
- [Google Cloud](https://wiki.yellowfin.co.jp/pages/viewpage.action?pageId=22708447)  [PlatformYellowfin](https://wiki.yellowfin.co.jp/pages/viewpage.action?pageId=22708447)
- [Docker](https://wiki.yellowfin.co.jp/display/yfcurrent/Docker)
- [Kubernetes](https://wiki.yellowfin.co.jp/display/yfcurrent/Kubernetes)
- [Yellowfin](https://wiki.yellowfin.co.jp/pages/viewpage.action?pageId=22708389)

# **Yellowfin**

[Yellowfin](https://wiki.yellowfin.co.jp/pages/viewpage.action?pageId=22708417)

- $\bullet$
- [Yellowfin](https://wiki.yellowfin.co.jp/pages/viewpage.action?pageId=2294296)  $\bullet$
- 
- $\bullet$
- [Yellowfin](https://wiki.yellowfin.co.jp/pages/viewpage.action?pageId=2294136)
- [LinuxYellowfin](https://wiki.yellowfin.co.jp/pages/viewpage.action?pageId=2294101)
- [SAML Bridge](https://wiki.yellowfin.co.jp/display/yfcurrent/SAML+Bridge) $\bullet$